## Privremeni i povremeni poslovi

Poslednja izmena 24/06/2020 11:41 am CEST

Obračun plate za radnika zaposlenog na**Privremene i povremene poslove** se radi u obračunu plate (Plate > Obračun plate > Nov)

Da bismo napravili obračun prvo je potrebno podešavanje radnika urediti.

**Šifarnik > Radnici >** (nov ili uredimo postojećeg)

Osnovni podaci: unesemo sve potrebne

Promenjivi podaci: upišemo iz LK

Račun u banci: jedna ili dva računa unesemo, zavisi kako radnik prima platu

## **Podaci za lična primanja**:

## Podaci za lična primanja

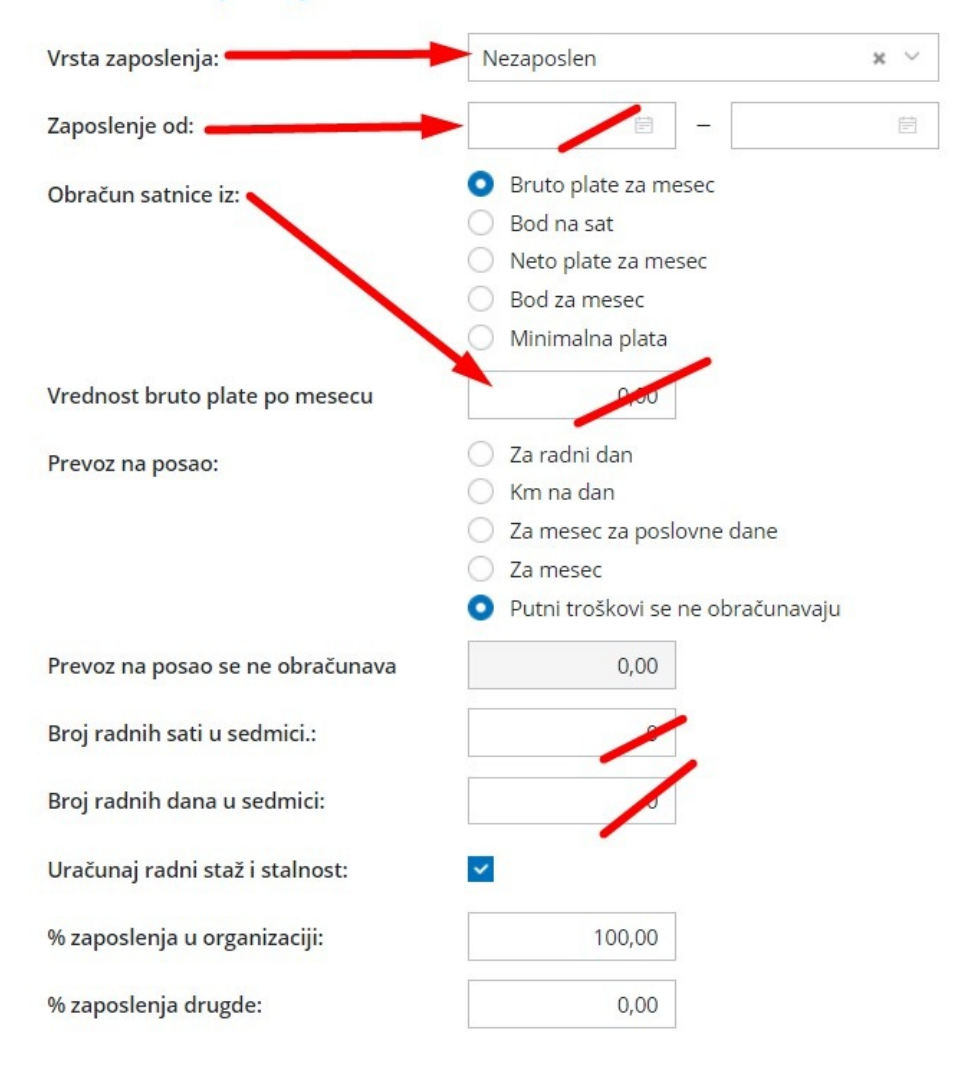

Kada ovako popunite podatke pokrećemo platu Plate > Obračun plate > Nov i**na drugom koraku obračuna plate** ovog radnika **ćemo dodavati preko dugmeta Dodaj radnika** i on će odmah imati predloženu vrstu obračuna*Naknada za privremene i povremene poslove*...

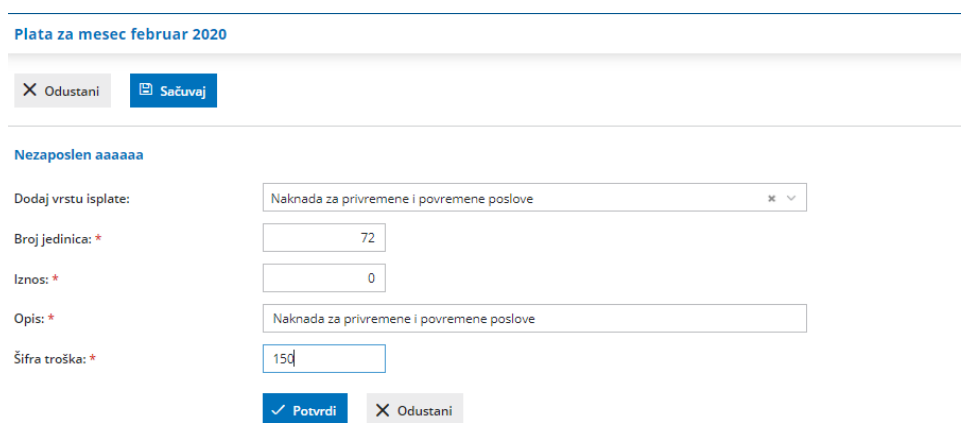

Broj jedinica: broj sati koje je radnik radio.

Iznos: **bruto** iznos za plaćanje za te sate UPIŠITE

Šifra prihoda se predlaže 151, možete je promeniti po potrebi.

Opis: možete izmeniti po želji.

Klik na Potvrdi pa na Sačuvaj.... radnik je unet među ostale u ovom obračunu.

Možete da napravite i poseban obračun za ove radnike.

A možete bilo kom radniku da obrišete sve druge vrste isplate i unesete privremene i povremene poslove, samo što ćete onda dobiti drugačiji nalog za knjiženje...